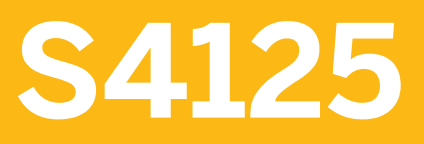

**Business Processes in SAP S/4HANA Portfolio and Project Management**

COURSE OUTLINE

Course Version: 20 Course Duration:

## **SAP Copyrights, Trademarks and Disclaimers**

© 2022 SAP SE or an SAP affiliate company. All rights reserved.

No part of this publication may be reproduced or transmitted in any form or for any purpose without the express permission of SAP SE or an SAP affiliate company.

SAP and other SAP products and services mentioned herein as well as their respective logos are trademarks or registered trademarks of SAP SE (or an SAP affiliate company) in Germany and other countries. Please see https:/ [www.sap.com/corporate/en/legal/copyright.html](https://www.sap.com/corporate/en/legal/copyright.html) for additional trademark information and notices.

Some software products marketed by SAP SE and its distributors contain proprietary software components of other software vendors.

National product specifications may vary.

These materials may have been machine translated and may contain grammatical errors or inaccuracies.

These materials are provided by SAP SE or an SAP affiliate company for informational purposes only, without representation or warranty of any kind, and SAP SE or its affiliated companies shall not be liable for errors or omissions with respect to the materials. The only warranties for SAP SE or SAP affiliate company products and services are those that are set forth in the express warranty statements accompanying such products and services, if any. Nothing herein should be construed as constituting an additional warranty.

In particular, SAP SE or its affiliated companies have no obligation to pursue any course of business outlined in this document or any related presentation, or to develop or release any functionality mentioned therein. This document, or any related presentation, and SAP SE's or its affiliated companies' strategy and possible future developments, products, and/or platform directions and functionality are all subject to change and may be changed by SAP SE or its affiliated companies at any time for any reason without notice. The information in this document is not a commitment, promise, or legal obligation to deliver any material, code, or functionality. All forwardlooking statements are subject to various risks and uncertainties that could cause actual results to differ materially from expectations. Readers are cautioned not to place undue reliance on these forward-looking statements, which speak only as of their dates, and they should not be relied upon in making purchasing decisions.

# **Typographic Conventions**

American English is the standard used in this handbook. The following typographic conventions are also used.

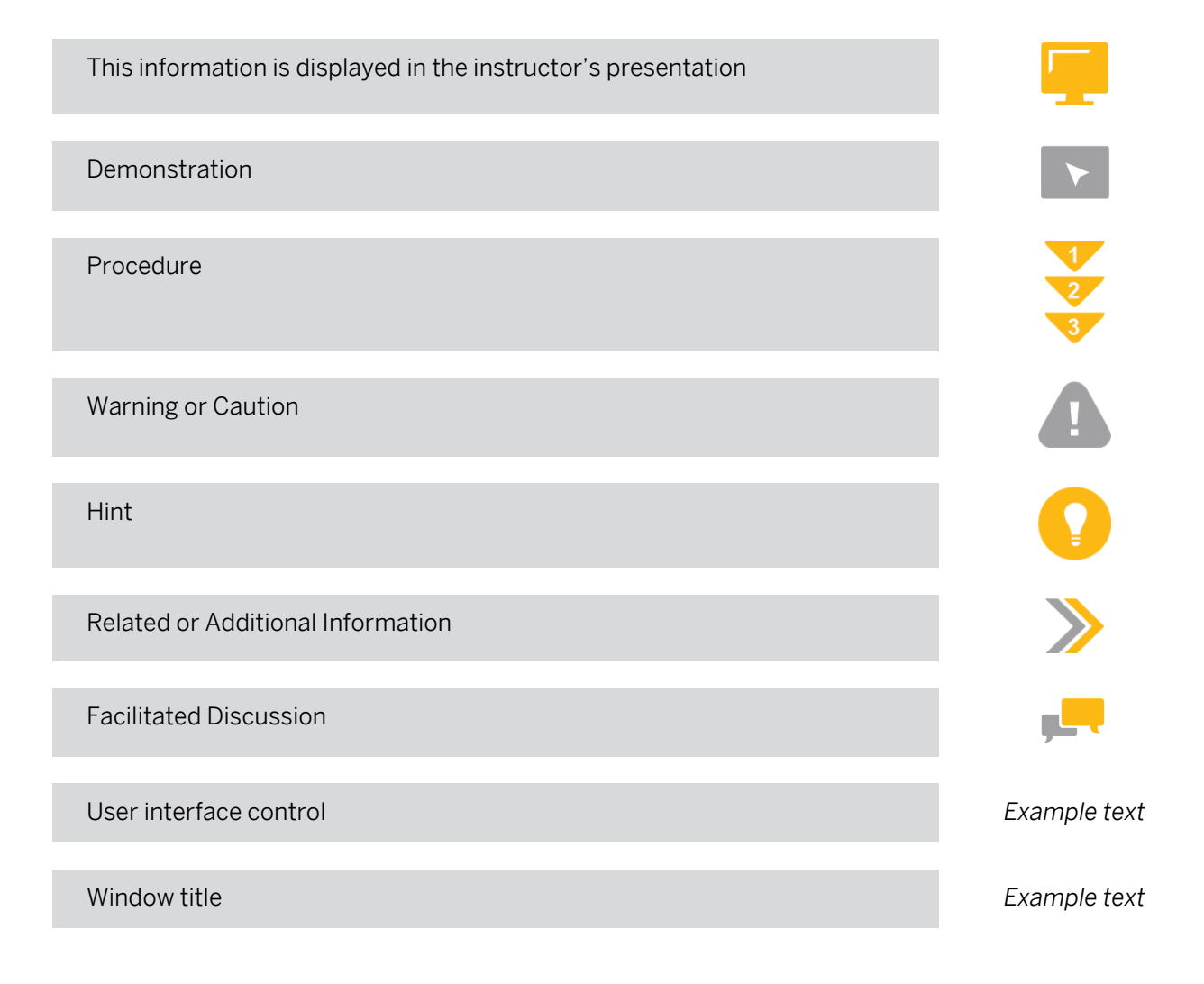

## **Contents**

#### [vii](#page-6-0) [Course Overview](#page-6-0)

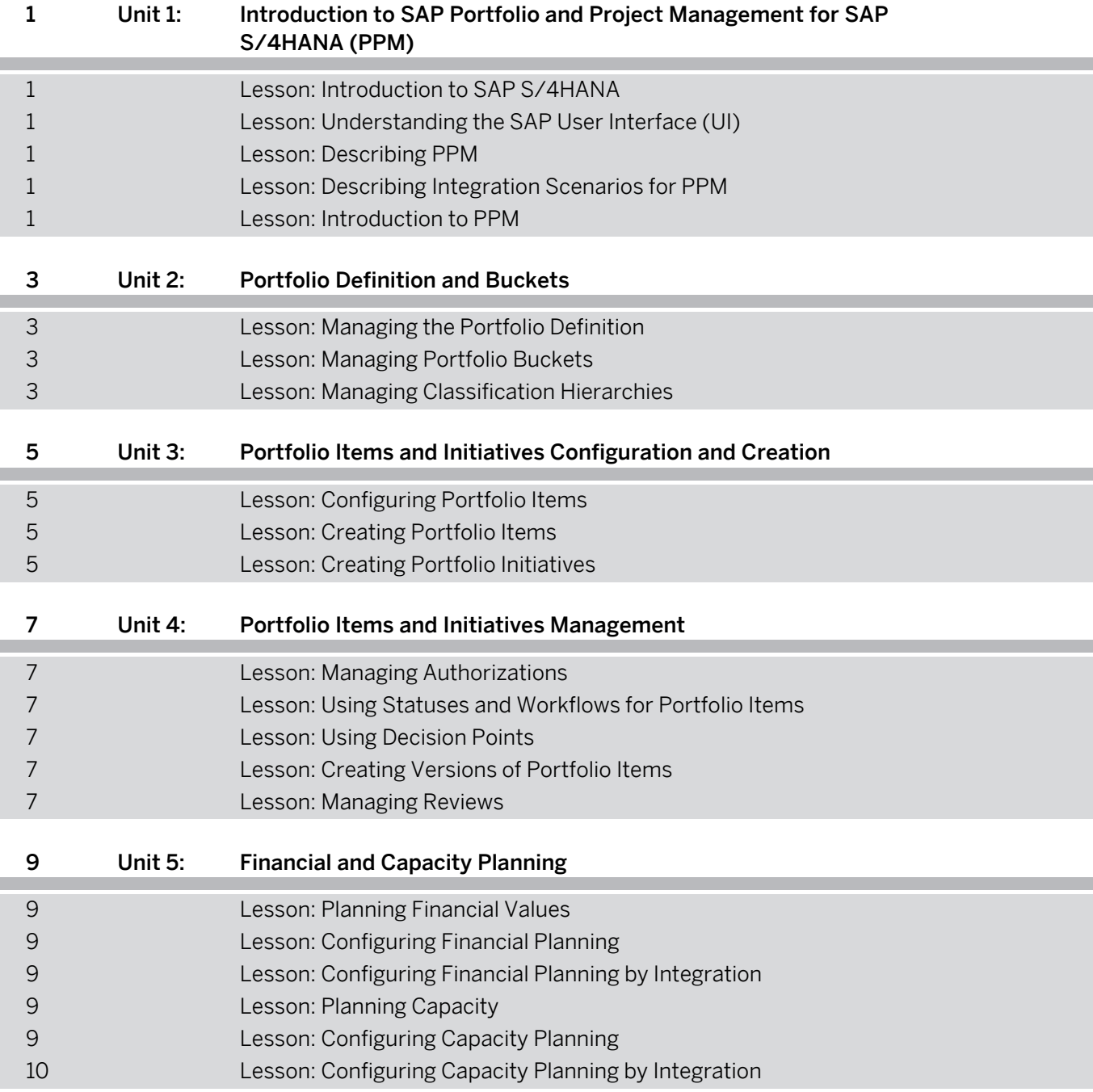

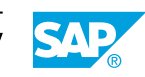

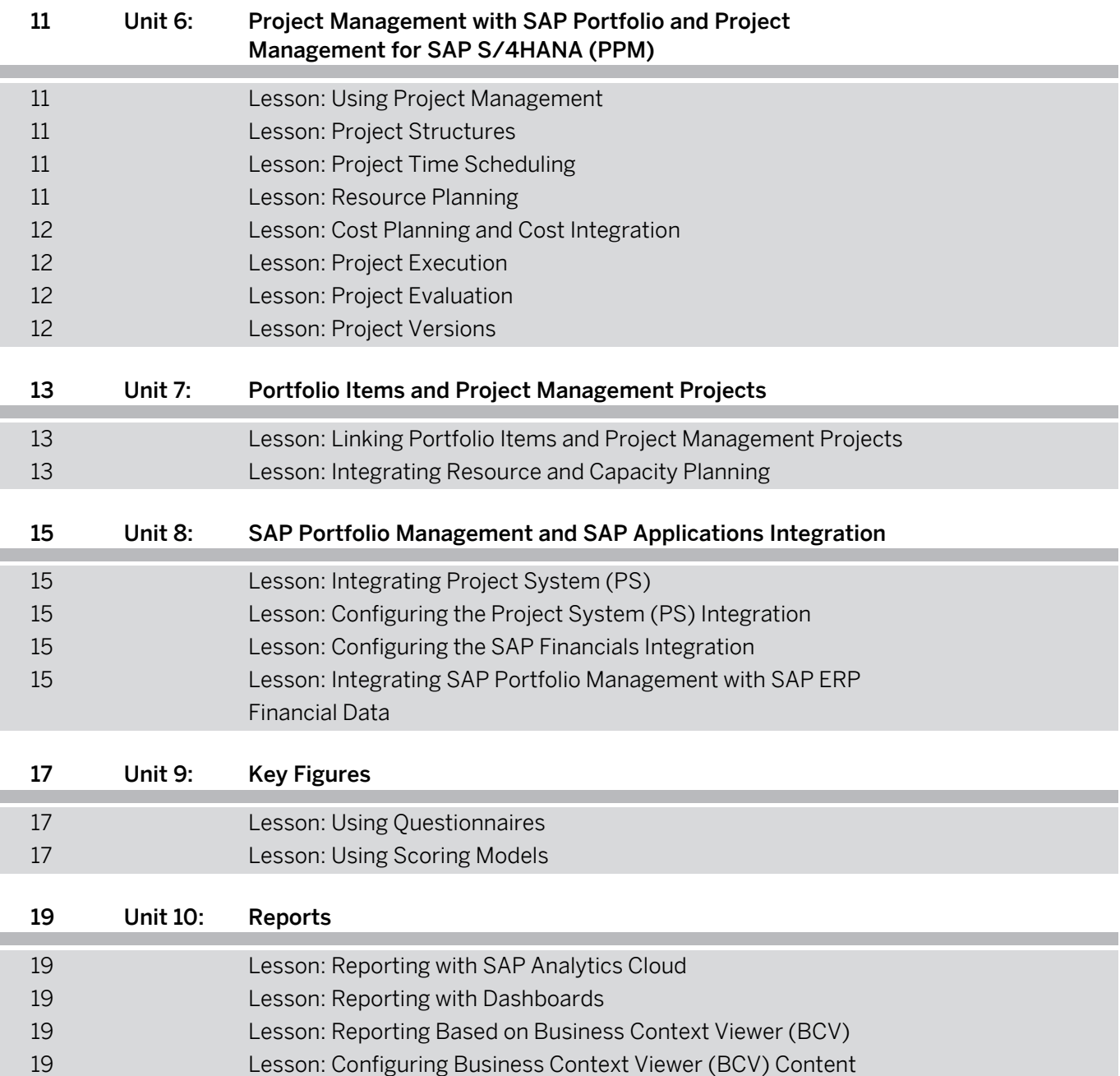

## <span id="page-6-0"></span>**Course Overview**

#### TARGET AUDIENCE

This course is intended for the following audiences:

- Solution Architect
- System Administrator
- Trainer
- User

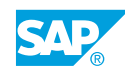

## <span id="page-8-0"></span>**UNIT 1 Introduction to SAP Portfolio and Project Management for SAP S/4HANA (PPM)**

### **Lesson 1: Introduction to SAP S/4HANA**

#### Lesson Objectives

After completing this lesson, you will be able to:

• Introducing SAP S/4HANA

### **Lesson 2: Understanding the SAP User Interface (UI)**

#### Lesson Objectives

After completing this lesson, you will be able to:

- Work with SAP Fiori apps
- Work with SAP Business Client
- Work with SAP GUI

### **Lesson 3: Describing PPM**

#### Lesson Objectives

After completing this lesson, you will be able to:

- Describe SAP PPM
- Navigate in SAP PPM

### **Lesson 4: Describing Integration Scenarios for PPM**

#### Lesson Objectives

After completing this lesson, you will be able to:

- Outline the basic integration of PPM
- Outline specific integration scenarios of PPM

### **Lesson 5: Introduction to PPM**

#### Lesson Objectives

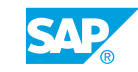

#### • Describing PPM

## <span id="page-10-0"></span>**UNIT 2 Portfolio Definition and Buckets**

### **Lesson 1: Managing the Portfolio Definition**

#### Lesson Objectives

After completing this lesson, you will be able to:

- Create a portfolio type
- Create a portfolio definition

### **Lesson 2: Managing Portfolio Buckets**

#### Lesson Objectives

After completing this lesson, you will be able to:

- Create portfolio buckets
- Check the configuration for portfolio buckets

### **Lesson 3: Managing Classification Hierarchies**

#### Lesson Objectives

- Create a classification hierarchy
- Check the configuration of classification hierarchies

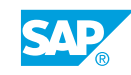

## <span id="page-12-0"></span>**UNIT 3 Portfolio Items and Initiatives Configuration and Creation**

## **Lesson 1: Configuring Portfolio Items**

#### Lesson Objectives

After completing this lesson, you will be able to:

- Configure a portfolio item type
- Configure a portfolio item category

### **Lesson 2: Creating Portfolio Items**

#### Lesson Objectives

After completing this lesson, you will be able to:

- Create portfolio items
- Create portfolio items with item templates

### **Lesson 3: Creating Portfolio Initiatives**

#### Lesson Objectives

- Outline portfolio initiatives
- Create a portfolio initiative
- Outline the synchronization of portfolio initiative master data

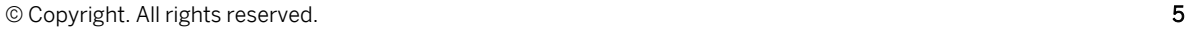

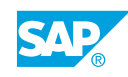

## <span id="page-14-0"></span>**UNIT 4 Portfolio Items and Initiatives Management**

### **Lesson 1: Managing Authorizations**

#### Lesson Objectives

After completing this lesson, you will be able to:

- Outline user administration
- Outline authorizations in SAP PPM

### **Lesson 2: Using Statuses and Workflows for Portfolio Items**

#### Lesson Objectives

After completing this lesson, you will be able to:

- Define status for portfolio items
- Check workflow for portfolio items

### **Lesson 3: Using Decision Points**

#### Lesson Objectives

After completing this lesson, you will be able to:

- Configure decision points
- Change decision points

### **Lesson 4: Creating Versions of Portfolio Items**

#### Lesson Objectives

After completing this lesson, you will be able to:

• Create portfolio item versions

### **Lesson 5: Managing Reviews**

#### Lesson Objectives

After completing this lesson, you will be able to:

• Manage reviews

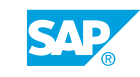

# <span id="page-16-0"></span>**UNIT 5 Financial and Capacity Planning**

### **Lesson 1: Planning Financial Values**

#### Lesson Objectives

After completing this lesson, you will be able to:

- Outline financial planning
- Enter the financial values manually
- Check the financial planning rollup
- Outline financial planning by integration

### **Lesson 2: Configuring Financial Planning**

#### Lesson Objectives

After completing this lesson, you will be able to:

• Configure financial planning

### **Lesson 3: Configuring Financial Planning by Integration**

### Lesson Objectives

After completing this lesson, you will be able to:

• Outline the configuration of financial planning by integration

### **Lesson 4: Planning Capacity**

#### Lesson Objectives

After completing this lesson, you will be able to:

- Outline capacity planning
- Enter capacity planning values manually
- Check the capacity planning rollup
- Outline capacity planning by integration

### **Lesson 5: Configuring Capacity Planning**

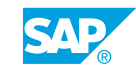

#### <span id="page-17-0"></span>Lesson Objectives

After completing this lesson, you will be able to:

• Configure capacity planning

### **Lesson 6: Configuring Capacity Planning by Integration**

#### Lesson Objectives

After completing this lesson, you will be able to:

• Outline the configuration of capacity planning by integration

## <span id="page-18-0"></span>**UNIT 6 Project Management with SAP Portfolio and Project Management for SAP S/4HANA (PPM)**

### **Lesson 1: Using Project Management**

#### Lesson Objectives

After completing this lesson, you will be able to:

- Outlining SAP S/4HANA Project Management
- **Project Structure**

### **Lesson 2: Project Structures**

#### Lesson Objectives

After completing this lesson, you will be able to:

- Configuration of project structures
- Document Management
- Authorizations in SAP S/4HANA Project Management

### **Lesson 3: Project Time Scheduling**

Lesson Objectives After completing this lesson, you will be able to:

Scheduling of Dates

### **Lesson 4: Resource Planning**

#### Lesson Objectives

- Outline roles in Project Management
- Create roles in Project Management
- Outline the configuration of a project role type
- Outline a business partner
- Create a business partner in SAP PPM
- Check a business partner in SAP S/4HANA

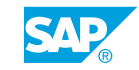

- <span id="page-19-0"></span>• Create a resource pool
- Staff roles
- Outline extended staffing processes
- Scheduling and Resource Management

### **Lesson 5: Cost Planning and Cost Integration**

#### Lesson Objectives

After completing this lesson, you will be able to:

- Cost Planning
- Costing configuration

### **Lesson 6: Project Execution**

#### Lesson Objectives

After completing this lesson, you will be able to:

- Status management and project release
- Confirmation of activities in projects
- Approval process of phases in projects

### **Lesson 7: Project Evaluation**

#### Lesson Objectives

After completing this lesson, you will be able to:

• Reporting in SAP S/4HANA Project Management

### **Lesson 8: Project Versions**

#### Lesson Objectives

After completing this lesson, you will be able to:

• Project snapshots and simulation versions

## <span id="page-20-0"></span>**UNIT 7 Portfolio Items and Project Management Projects**

### **Lesson 1: Linking Portfolio Items and Project Management Projects**

#### Lesson Objectives

After completing this lesson, you will be able to:

- Link projects and portfolio items
- Outline the configuration of links for projects and portfolio items

### **Lesson 2: Integrating Resource and Capacity Planning**

#### Lesson Objectives

- Enable integration for capacity views
- Check the integration of capacity views

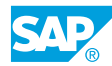

## <span id="page-22-0"></span>**UNIT 8 SAP Portfolio Management and SAP Applications Integration**

## **Lesson 1: Integrating Project System (PS)**

#### Lesson Objectives

After completing this lesson, you will be able to:

- Outline the integration of PS
- Create a PS project in SAP PPM
- Check the synchronization of attributes and statuses
- Outline the integration of financial data of PS projects

## **Lesson 2: Configuring the Project System (PS) Integration**

#### Lesson Objectives

After completing this lesson, you will be able to:

• Check the configuration of the PS integration

### **Lesson 3: Configuring the SAP Financials Integration**

Lesson Objectives After completing this lesson, you will be able to:

• Configure the integration of SAP Financials data to SAP PPM

### **Lesson 4: Integrating SAP Portfolio Management with SAP ERP Financial Data**

#### Lesson Objectives

- Integrate financial data from Project System (PS)
- Integrate financial data from PS projects

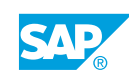

## <span id="page-24-0"></span>**UNIT 9 Key Figures**

### **Lesson 1: Using Questionnaires**

#### Lesson Objectives

After completing this lesson, you will be able to:

- Create a questionnaire
- Apply a questionnaire for a portfolio item

### **Lesson 2: Using Scoring Models**

#### Lesson Objectives

- Create a scoring model
- Apply a scoring model for a portfolio item

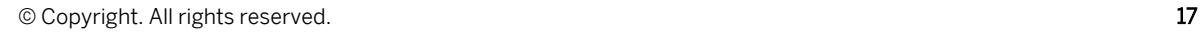

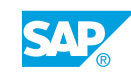

## <span id="page-26-0"></span>**UNIT 10 Reports**

### **Lesson 1: Reporting with SAP Analytics Cloud**

#### Lesson Objectives

After completing this lesson, you will be able to:

• Explain how to use SAP Analytics Cloud

### **Lesson 2: Reporting with Dashboards**

#### Lesson Objectives

After completing this lesson, you will be able to:

- Use dashboards for reporting
- Outline the configuration of dashboards

### **Lesson 3: Reporting Based on Business Context Viewer (BCV)**

#### Lesson Objectives

After completing this lesson, you will be able to:

- Use BCV for buckets and items
- Outline the architecture of BCV

### **Lesson 4: Configuring Business Context Viewer (BCV) Content**

#### Lesson Objectives

After completing this lesson, you will be able to:

• Configure BCV content

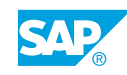